## **ISTITUTO TECNICO STATALE "MARCHI – FORTI"**

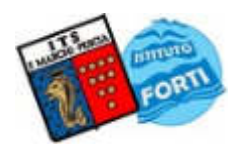

Viale Guglielmo Marconi, 16 - 51017 PESCIA (PT) - Tel: 0572-451565 - Fax: 0572-444593 E-mail: pttd01000e@istruzione.it - Sito internet: www.itsmarchiforti.edu.it

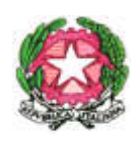

Via Caduti di Nassiriya, 87 - 51015 MONSUMMANO TERME (PT) - Tel. e Fax: 0572-950747 E-mail: istituto.forti@itsmarchiforti.gov.it - Sito internet: www.itsmarchiforti.edu.it

#### **COMUNICATO DELLA PRESIDENZA n. 419 MF**

 $\triangleright$  Pubblicato sul sito della scuola in data 12 / 05 / 2020

Alla cortese attenzione

- dei docenti all'altre dei docenti all'altre dei docenti all'altre dei docenti all'altre dei docenti all'altre d
	- al sito web

#### **Oggetto: Linee Guida di partecipazione Collegio Docenti con votazione**

Si trasmettono le istruzioni per la partecipazione ela votazione al Collegio di domani predisposte dagli assistenti Tecnici Michele Ricco e Giovanni Corrieri.

Con la presente esprimo il mio sincero ringraziamento per il lavoro che stanno svolgendo in questo momento così delicato della vita del nostro Istituto.

Pescia, 12/05/2020

Il Dirigente Scolastico *Prof.ssa Anna Paola Migliorini (Firma autografa sostituita a mezzo stampa ai sensi dell'art. 3, comma 2 del D.Lgs. 39/1993)* 

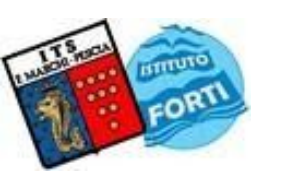

# **ISTITUTO TECNICO STATALE "MARCHI – FORTI"**

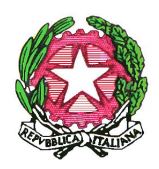

Viale Guglielmo Marconi, 16 - 51017 PESCIA (PT) - Tel: 0572-451565 - Fax: 0572-444593 E-mail: [pttd01000e@istruzione.it](mailto:pttd01000e@istruzione.it) - Sito internet: www.itsmarchiforti.edu.it

Via Caduti di Nassiriya, 87 – 51015 MONSUMMANO TERME (PT) - Tel. e Fax: 0572-950747 E-mail: [istituto.forti@itsmarchiforti.gov.it](mailto:istituto.forti@itsmarchiforti.gov.it) - Sito internet: [www.itsmarchiforti.edu.it](http://www.itsmarchiforti.edu.it/)

# **Oggetto: Linee Guida di partecipazione Collegio Docenti con votazione Delibere**

Per facilitare la partecipazione al Collegio Docenti, che si svolgerà tramite piattaforma Google Meet, si riepilogano a seguire i principali suggerimenti e modalità di svolgimento

### **Accesso a stanza virtuale su GOOGLE MEET:**

- 1. per la partecipazione si suggerisce l'uso di un PC/Notebook in luogo di Tablet o Smartphone
- 2. usare il browser CHROME
- 3. assicurarsi di essere loggati solo sull'account *@marchiforti.gov.it* tramite pagina accesso di Google (per evitare sovrapposizione si consiglia di uscire da altri account GMAIL)
- 4. sulla Vostra posta di GMAIL *@marchiforti.gov.it* recuperare la mail di invito e cliccare sul collegamento MEET nel corpo della mail

#### **Partecipa con Google Meet -> meet.google.com/kbv-eagc-qpt**

- 5. una volta cliccato sul link si aprirà una nuova scheda sul vostro browser. Tenete aperte entrambe le schede GMAIL + MEET
- 6. al momento di entrare nella stanza virtuale di Meet si invita a spegnere il microfono (cliccando su apposito simbolo) per evitare sovrapposizioni audio. Potrete riattivarlo in caso di Vostro successivo intervento.
- 7. Usare la chat per prenotare il vostro intervento o per porre quesiti che verranno autorizzati, o evasi, in ordine cronologico
- 8. Il Collegio verrà registrato per fini di verbale. L'autorizzazione è implicita alla partecipazione alla Video conferenza.

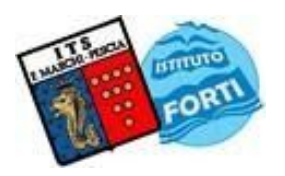

# **ISTITUTO TECNICO STATALE "MARCHI – FORTI"**

Viale Guglielmo Marconi, 16 - 51017 PESCIA (PT) - Tel: 0572-451565 - Fax: 0572-444593 E-mail: [pttd01000e@istruzione.it](mailto:pttd01000e@istruzione.it) - Sito internet: www.itsmarchiforti.edu.it

Via Caduti di Nassiriya, 87 – 51015 MONSUMMANO TERME (PT) - Tel. e Fax: 0572-950747 E-mail: **[istituto.forti@itsmarchiforti.gov.it](mailto:istituto.forti@itsmarchiforti.gov.it)** - Sito internet: [www.itsmarchiforti.edu.it](http://www.itsmarchiforti.edu.it/)

#### **Metodologia per FIRMA PRESENZA:**

Circa 15 minuti prima dell'inizio del Collegio Docenti riceverete una mail sulla Vostra posta di GMAIL

*@marchiforti.gov.it* che Vi invita a Firmare la presenza alla riunione.

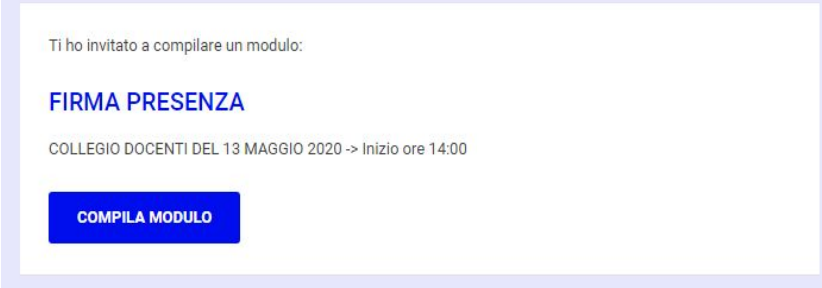

Cliccare su FIRMA PRESENZA.

Una volta cliccato sul link si aprirà una nuova scheda sul vostro browser. Seguire quindi il passaggio successivo

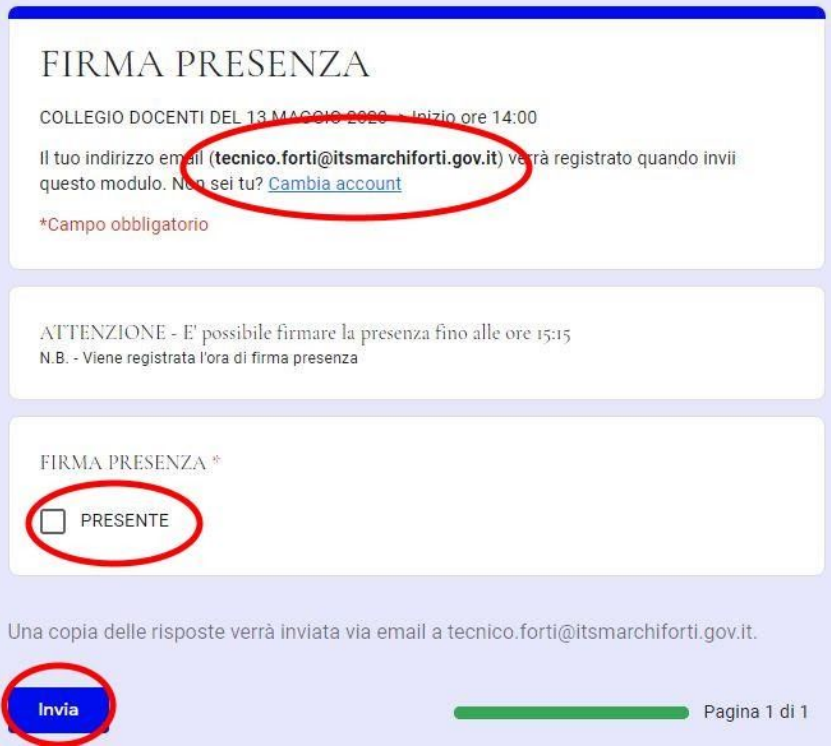

Assicurarsi che l'indirizzo email corrisponda al Vostro account istituto *@marchiforti.gov.it* -> in caso risulti una email diversa cliccare su **Cambia Account**.

Successivamente mettere spunta su PRESENTE e poi cliccare su INVIA.

La Vostra firma di presenza, con validità di verbale, è conclusa e riceverete una mail di conferma.

Potete chiudere la scheda relativa alla FIRMA PRESENZA.

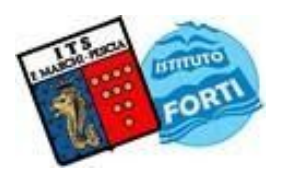

# **ISTITUTO TECNICO STATALE "MARCHI – FORTI"**

Viale Guglielmo Marconi, 16 - 51017 PESCIA (PT) - Tel: 0572-451565 - Fax: 0572-444593 E-mail: [pttd01000e@istruzione.it](mailto:pttd01000e@istruzione.it) - Sito internet: www.itsmarchiforti.edu.it

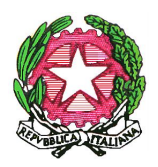

Via Caduti di Nassiriya, 87 – 51015 MONSUMMANO TERME (PT) - Tel. e Fax: 0572-950747 E-mail: [istituto.forti@itsmarchiforti.gov.it](mailto:istituto.forti@itsmarchiforti.gov.it) - Sito internet: [www.itsmarchiforti.edu.it](http://www.itsmarchiforti.edu.it/)

#### **Metodologia per VOTAZIONE DELIBERE:**

Per esprimersi su DELIBERE, che verranno sottoposte a votazione durante il Collegio, il procedimento è similare alla FIRMA PRESENZA.

Quando l'Amministratore della Riunione / Collegio Docenti chiamerà la Consultazione per una Delibera riceverete sulla Vostra posta di GMAIL *@marchiforti.gov.it* una mail con l'invito a votare la delibera stessa.

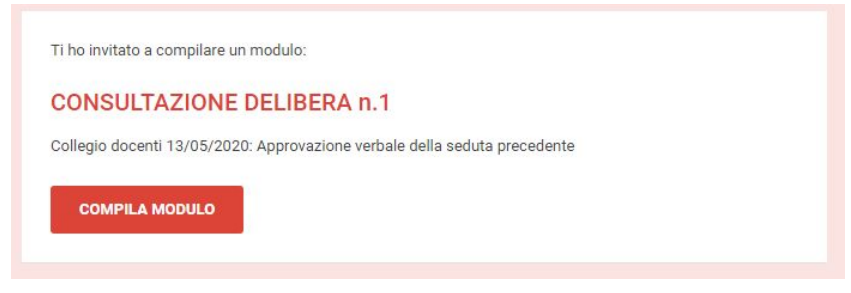

#### Cliccare su CONSULTAZIONE DELIBERA n.1

Una volta cliccato sul link si aprirà una nuova scheda sul vostro browser. Seguire quindi il passaggio successivo.

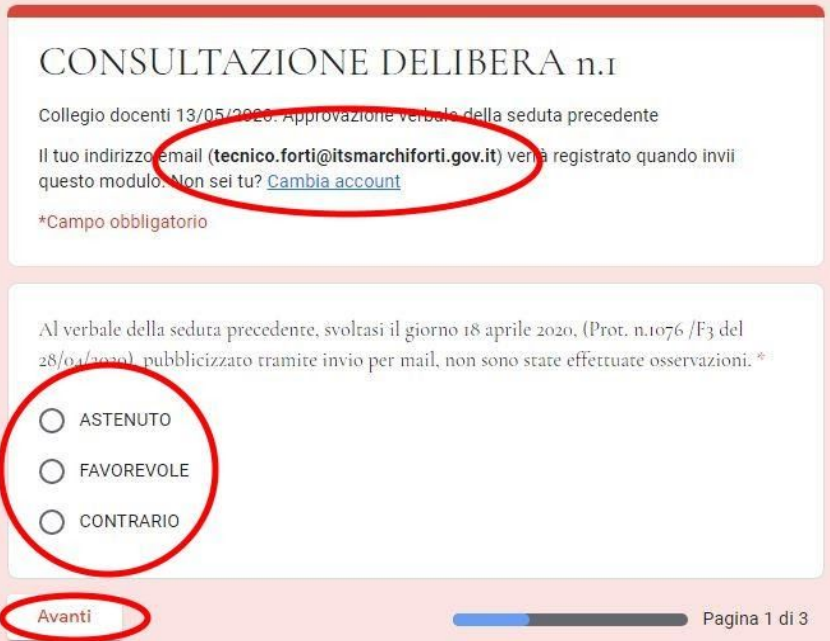

Come prima assicurarsi che l'indirizzo email corrisponda al Vostro account istituto *@marchiforti.gov.it* -> in caso risulti una email diversa cliccare su **Cambia Account**.

Successivamente mettere spunta sulla scelta desiderata e poi cliccare su AVANTI

In caso di voto contrario verrà richiesto obbligatoriamente l'inserimento della motivazione (lunghezza massima di 100 caratteri)

Successivamente cliccare su INVIA.per concludere la votazione.

Il Vostro voto, con validità di verbale, è acquisito e riceverete quindi una mail di conferma.

Potete chiudere la scheda relativa alla CONSULTAZIONE DELIBERA.